Петрозаводский государственный университет Институт математики и информационных технологий Кафедра информатики и математического обеспечения

# **Отчет по выполнению проекта в рамках курса Оценивание производительности сетевых систем**

## **ШАХМАТЫ (онлайн)**

Выполнили студенты группы 22603 С.Н. Джафарли Е. Ю. Ипатова

Петрозаводск – 2020

## Оглавление

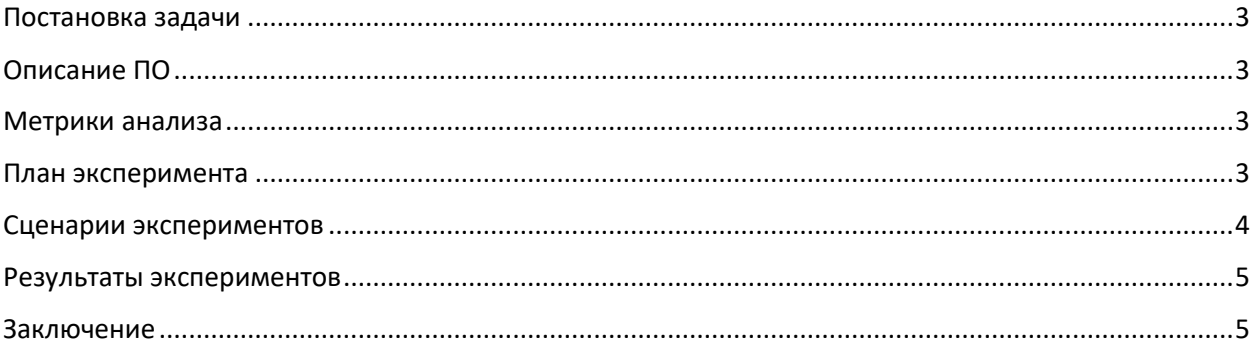

## <span id="page-2-0"></span>Постановка задачи

Шахматы - игра для двоих. Один игрок использует фигуры белого цвета, а второй игрок играет фигурами черного цвета. Доска разделена на 64 маленьких черных и белых квадратика (поля). Существует система, описывающая ситуацию на доске и передвижение всех фигур и пешек. В онлайн приложении также проводятся турниры между игроками со всего мира. Целью работы является проведение анализа сетевого трафика веб приложения «Шахматы онлайн».

Целью работы является проведение анализа сетевого трафика веб-приложения «Шахматы онлайн».

## <span id="page-2-1"></span>Описание ПО

Наше время компьютеров и активной веб-коммуникации по достоинству оценили любители шахматной игры всех возрастов. Теперь, независимо ни от Вашего уровня в шахматах, ни от места Вашего проживания, Вы всегда сможете играть в шахматы онлайн без регистрации бесплатно с живыми игроками со всего света. Не нужно искать шахматный клуб, в любое время дня достаточно лишь зайти на сайт, выбрать соперника и начать игру!

Смысл прост - нажимаете на кнопку "Начать игру!", а приложение автоматически подыскивает соперника, и игра уже началась.

- Чтобы сделать ход, кликните сначала один раз на фигуру, а потом один раз на ту клетку, куда Вы хотите её передвинуть.
- В игре учитывается время. Ограничен, может быть, как ход, так и вся партия. Контроль выбирается случайным образом и составляет от 2х до 15 минут.
- Цвет Ваших фигур и фигур противника выбирается случайно.
- Запись партии можно скачать в формате PGN.
- Во время игры можно пообщаться с противником в чате.
- Если Вы случайно вышли из игры, то вы можете попасть обратно, нажав на кнопку "Начать играть!", если игра ещё не закончилась.

На сайте круглые сутки играют шахматисты со всего мира, универсальный язык шахмат объединяет людей планеты. Присоединиться к игре или создать партию и играть в шахматы онлайн с людьми можно не регистрируясь. В этом случае Вы будете выступать как Аноним и играть без рейтинга. Регистрация позволяет пользоваться расширенными функциями. После регистрации Вы сможете накапливать рейтинг, следить за своей статистикой, Вам чаще будут попадаться зарегистрированные игроки и Вы сможете видеть из какой они страны, добавлять их в друзья на сайте и т.д. Независимо от того, зарегистрированы вы или нет на сайте, играть в шахматы с живыми игроками вы можете совершенно бесплатно и неограниченное время.

#### <span id="page-2-2"></span>Метрики анализа

- Время на подключение приложения к серверу
- Среднее время отклика, время обработки запросов сервером

#### <span id="page-2-3"></span>План эксперимента

Для проведения эксперимента будет использоваться операционная система Windows 10 и программная система Wireshark.

- В проведении экспериментов будут задействованы 2 человека.
- Запускаем Wireshark
- Включаем необходимую фильтрацию (например, TCP Stream,.. )
- Включить захват трафика
- Начать партию с игроком/компьютером
- Попробовать выйти и зайти в игру(продолжить игру)

• Пообщаться с соперником в чате

Для анализа длительного периода времени работы приложения можно запустить dumpcat, который позволит сохранить трафик и затем проанализировать его в Wireshark.

#### <span id="page-3-0"></span>Сценарии экспериментов

Время на подключение к серверу - Для вычисления среднего времени на подключение к серверу необходимо запустить wireshark, включить фильтрацию(«TCP port», который позволит сделать выборку пакетов, относящихся к конкретной TCP сессии), включить захват трафика, запустить клиента, сохранить данные, провести эксперимент еще n раз, обработать данные и получить итоговое среднее время подключения к серверу.

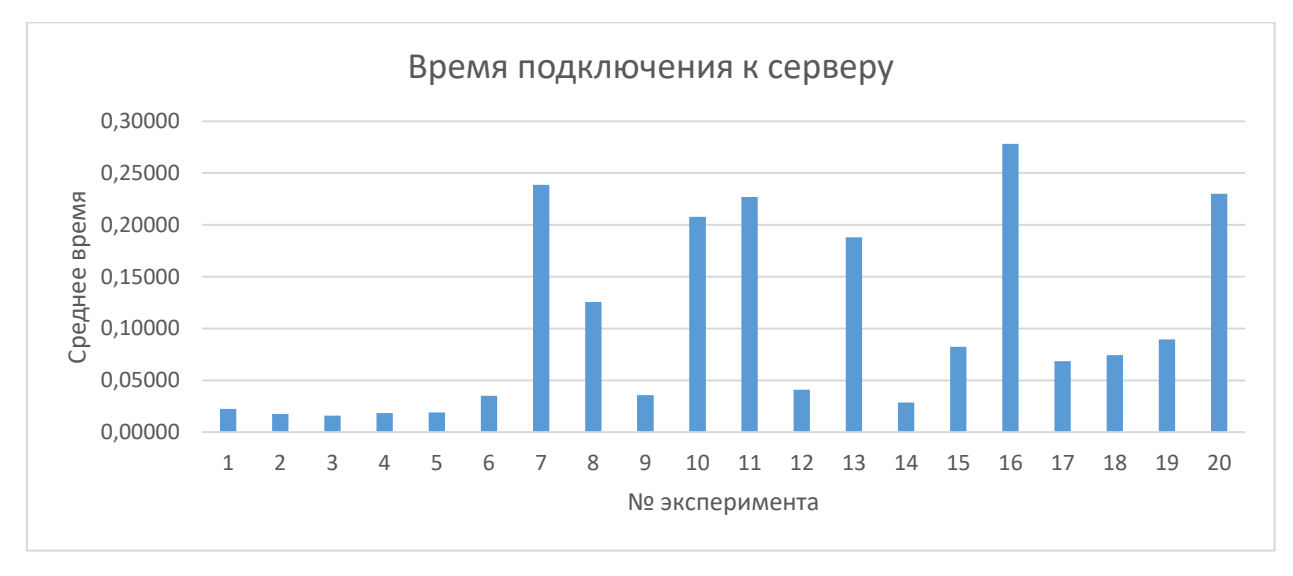

(Гистограмма 1 – Время подключения к серверу)

Среднее время отклика - Для вычисления среднего времени отклика на запрос необходимо запустить клиента, запустить wireshark, добавить колонку TCP delta time, который показывает, сколько времени прошло между предыдущим и текущим пакетами в диалоге, включить фильтрацию («TCP port»), включить захват трафика, сохранить данные, повторить эксперимент n раз, обработать данные и получить итоговое время отклика.

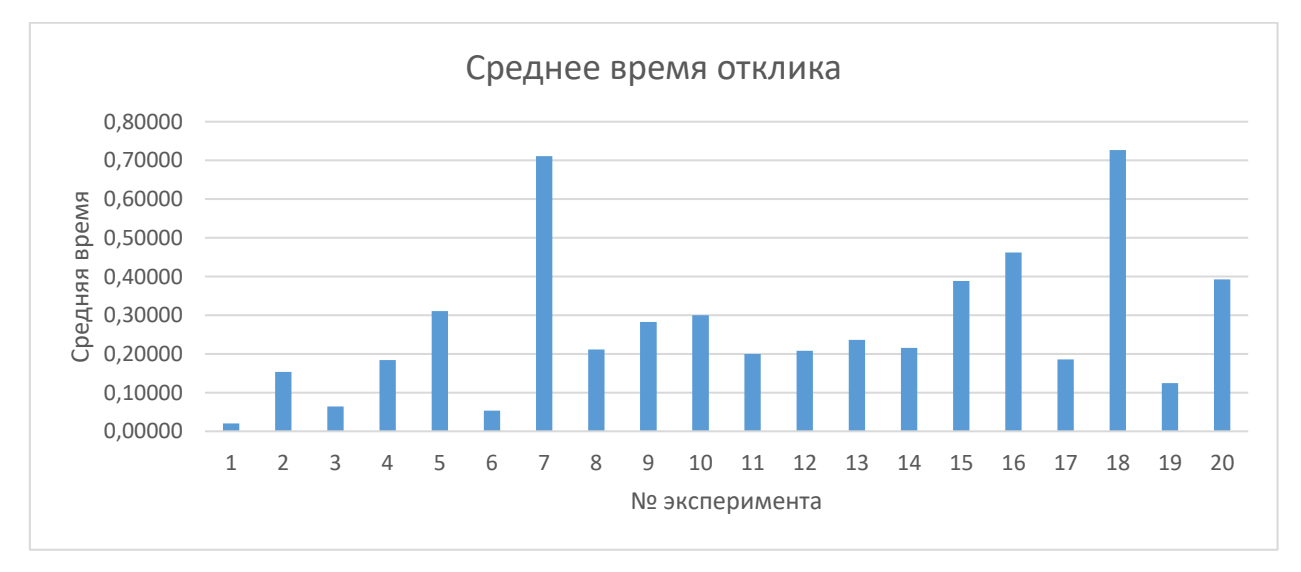

(Гистограмма 2 - Среднее время отклика)

## <span id="page-4-0"></span>Результаты экспериментов

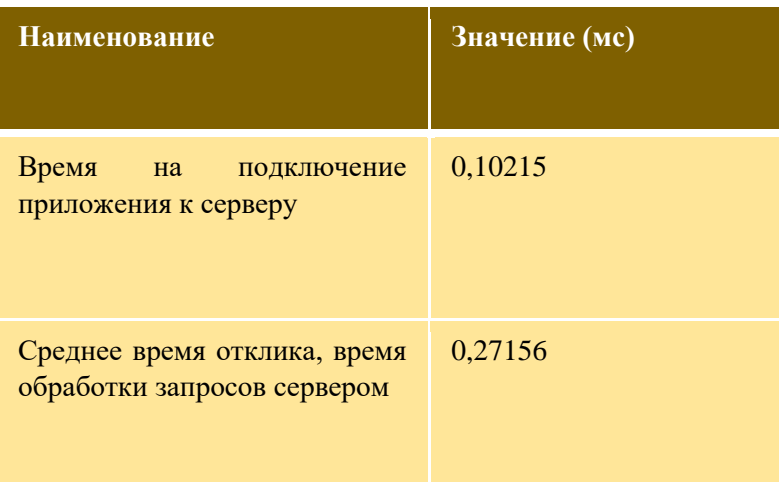

Таблица 1 – Результаты экспериментов

### <span id="page-4-1"></span>Заключение

По результатам проведенных экспериментов сделан вывод, что сетевые сервисы веб-приложения довольно хорошо справляется с нагрузкой. Во время проведения экспериментов нами не были обнаружены какие-либо сбои или задержки в работе приложения.